ASSINIBOINE COMMUNITY COLLEGE CAMPUSES ARE LOCATED ON THE TRADITIONAL TERRITORIES OF TREATY NO. 1 AND TREATY NO. 2, AND THE SHARED TRADITIONAL LANDS OF CREE, OJI-CREE, DAKOTA, DENE AND ANISHINABEK/OJIBWE PEOPLES, AND THE HOMELAND OF THE MÉTIS NATION.

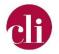

# IDEAS TO REFRESH YOUR COURSE: MOODLE MINIMUM PRESENCE STANDARDS

This document is available in alternative formats. Please contact cli@assiniboine.net.

MAY 2022

# Purpose

This job aid describes the Moodle Minimum Presence Standards and shares ideas to refresh your course.

## Background

Moodle, Assiniboine's approved Learning Management System (LMS), is the central landing spot for ACC curriculum. Moodle provides administration, instructors, students, and staff a consistent experience with curricular assets. The central landing point for an ACC course is the Moodle course page, a page within Moodle that is created for a course or a specific section of a course. Where instructors are using a different Learning Management System, the same standards apply.

<u>Moodle Minimum Presence Standards</u> provide a consistent student experience and ensure that students can access the critical information and curriculum assets they need to be successful. The standards also provide a standard for faculty guidance in course design, development, and delivery.

• For a face-to-face course, the Moodle course page is an online enhancement to in-person teaching and learning. For a face-to-face course, faculty and students meet 100% of the time face-to-face (otherwise referred to as in-person). Moodle is used to provide curricular assets and essential course information in a digital format.

Copyright © 2022 Assiniboine Community College. For requests to use this copyright-protected work in any matter, email <u>copyright@assiniboine.net</u>

- For a blended course, there is a mix of face-to-face and online teaching and learning. Moodle is used to provide curricular assets and essential course information in a digital format. The Moodle course page is an online space where teaching and learning happens.
- For a fully online course, all teaching and learning happens online. In a fully online course, Moodle provides curricular assets and essential course information in a digital format. The Moodle course page is an online space where teaching and learning happens. Note: The Moodle Presence Standards apply to an online course that is instructor-led and has a cohort of learners who interact with one another. They do not apply to learner-led courses in which learners do not interact with an instructor or other learners.

#### How To

| Standard                                                                                                    | Description                                                                                                    | Ideas to Refresh Your Course                                                                                                    |
|----------------------------------------------------------------------------------------------------|----------------------------------------------------------------------------------------------------|----------------------------------------------------------------------------------------------------|
| 1. The Moodle course page contains getting<br>started information that recommends how to<br>navigate the Moodle course page successfully. | Learners need to know how to proceed when<br>they first access a Moodle course page. Provide<br>clear instructions and recommend ways for<br>students to successfully navigate the Moodle<br>course page and get started in the course.<br>This information can be presented as a welcome<br>message. By welcoming learners to the course<br>and providing context for what they will be<br>learning, the instructor sets a tone for success<br>from the start of the course. The welcome<br>message is an opportunity to establish instructor<br>presence and provide enough guidance to ensure<br>that learners will get off to a good start in the<br>Moodle course page. In essence, this is the<br>learners' first impression of the instructor, and<br>the course. Your welcome message may include:<br>• A concise description of the course,<br>which includes the course topic and<br>learning content.<br>• Guidance on how to be successful in the<br>course. | <ul> <li>In the course access memo (see standard #10), indicate to learners the first thing they should do when they enter the Moodle course page. Example: Once you enter the Moodle course page, go to the Getting Started section.</li> <li>Hold a virtual meeting session to welcome learners and explore how and where to get started in the course.</li> <li>Create a Getting Started video that welcomes learners to the Moodle course page and explains how and where to get started.</li> <li>Create a FAQ that addresses questions you've received in the past.</li> <li>Support successful navigation in how you design your Moodle course page. Visual clues and simple notations, like "start here", and "before you move on" help guide learners through course learning materials and activities.</li> </ul> |

|                                                 | • What to do first to get started in the                           |                                                                                      |
|-------------------------------------------------|--------------------------------------------------------------------|--------------------------------------------------------------------------------------|
|                                                 | <ul> <li>What to do first to get started in the course.</li> </ul> |                                                                                      |
|                                                 |                                                                    |                                                                                      |
|                                                 | 5                                                                  |                                                                                      |
|                                                 | You may want to include this information in a                      |                                                                                      |
|                                                 | Getting Started section of the Moodle course                       |                                                                                      |
|                                                 | page.                                                              |                                                                                      |
|                                                 | Your message(s) may be text-based, video, or                       |                                                                                      |
|                                                 | other. For text-based messages keep in mind that                   |                                                                                      |
|                                                 | font type and size impact the readability of the                   |                                                                                      |
|                                                 | text and accessibility. To make sure all students                  |                                                                                      |
|                                                 | can access the information, consistently use a                     |                                                                                      |
|                                                 | sans-serif font (e.g., Arial, Calibri, Times New                   |                                                                                      |
|                                                 | Roman) that is at least 12 point. For video                        |                                                                                      |
|                                                 | messages, upload to Microsoft Stream and enable                    |                                                                                      |
|                                                 | autogenerated captions. Using Automatic Speech                     |                                                                                      |
|                                                 | Recognition technology, Microsoft Stream will                      |                                                                                      |
|                                                 | provide text for the spoken audio.                                 |                                                                                      |
|                                                 | To add your message(s) to the Moodle course                        |                                                                                      |
|                                                 | page, add a PAGE resource, and then add the                        |                                                                                      |
|                                                 | message. Make it easy for students to find it by                   |                                                                                      |
|                                                 | locating it in the Getting Started section.                        |                                                                                      |
| 2. The Moodle course page an instructor profile | Learners appreciate and benefit from learning                      | <ul> <li>Create a video that highlights your</li> </ul>                              |
| that includes instructor introduction, contact  | who their instructor is. When learners understand                  | background and achievements in the                                                   |
| information, guidelines for contacting, and     | the background of their instructor, the "distance"                 | field, and relate that knowledge and                                                 |
| availability for individual consultation.       | between instructor/learners is mitigated.                          | experience back to what the learners will                                            |
| ,                                               | It is important that learners feel the instructor is               | learn in the course.                                                                 |
|                                                 | easily accessible, and willing to communicate                      | • Create an "All About Me" instructor page                                           |
|                                                 | consistently throughout the course. In addition to                 | with links to your professional highlights                                           |
|                                                 | providing this information in the course outline,                  | and personal interests.                                                              |
|                                                 | including an instructor profile page in the Moodle                 | <ul> <li>Include a page that explains what</li> </ul>                                |
|                                                 | course page opens opportunities for learners to                    | learners can expect from the instructor                                              |
|                                                 | contact and interact with the instructor.                          | (feedback expectations, login frequency,                                             |
|                                                 | Interaction guidelines can be included along with                  |                                                                                      |
|                                                 | contact information and should indicate when                       | discussion participation). This can help<br>learners feel at ease with understanding |
|                                                 | and how the instructor prefers to be contacted.                    | a particular classroom management                                                    |
|                                                 | Include in your instructor profile:                                |                                                                                      |
|                                                 | <ul> <li>Instructor name and pronouns, and how</li> </ul>          | style, especially in the online                                                      |
|                                                 | the instructor is to be referred to.                               | environment.                                                                         |
|                                                 |                                                                    |                                                                                      |

|                                                                                                    | <ul> <li>Instructor ACC contact information.</li> <li>Guidelines for contacting the instructor<br/>(e.g., mode, response time).</li> <li>Office hours and location (virtual or in-<br/>person).</li> <li>A visual representation of the instructor<br/>(e.g., real photo, cartoon, video).</li> <li>How the instructor's education and<br/>experience connect to the course<br/>content.</li> <li>Insight into the instructor's philosophy or<br/>approach to teaching this course, such as<br/>the role of the instructor in the course.</li> <li>Your message(s) may be text-based, video, or<br/>other. For text-based messages keep in mind that<br/>font type and size impact the readability of the<br/>text and accessibility. To make sure all students<br/>can access the information, consistently use a<br/>sans-serif font (e.g., Arial, Calibri, Times New<br/>Roman) that is at least 12 point. For video<br/>messages, upload to Microsoft Stream and enable<br/>autogenerated captions. Using Automatic Speech<br/>Recognition technology, Microsoft Stream will<br/>provide text for the spoken audio.<br/>To add your message(s) to the Moodle course<br/>page, add a PAGE resource, and then add the<br/>message. Make it easy for students to find it by<br/>locating it in the Getting Started section.</li> </ul> | Give learners permission to<br>communicate directly and set<br>parameters for when you are available<br>for contact.                                                                                                    |
|----------------------------------------------------------------------------------------------------|----------------------------------------------------------------------------------------------------|----------------------------------------------------------------------------------------------------|
| 3. The Moodle course page contains the<br>completed course outline in an accessible format<br>(PDF recommended). | A printable and accessible copy of the course<br>outline should be posted to the Moodle course<br>page. PDF format is recommended because it is<br>readable and printable (but not editable) and can<br>be used on all devices and operating systems.<br>To add your course outline to the Moodle course<br>page, add a FILE resource, and then upload the<br>PDF.                                                                                                    | <ul> <li>Make it easy for students to find the course outline by locating it in an easily identifiable location, such as a Course Information section.</li> <li>Consider adding a video message, explaining the course outline. This helps provide clarity and interpretation of the course outline for the students.</li> </ul> |

| 4. The Moodle course page contains sections that<br>organize resources and activities into a subject-<br>based (units, topics), time-based (week-by-week),<br>or resource-based (resource and activity) layout. | The Moodle course page should be laid out so<br>that learners can easily navigate and progress<br>through a logical sequence and pace. This is<br>achieved through consistency in layout and<br>delivery of information types in regular order<br>within learning modules. Organize course<br>content, activities, and assessments into subject-<br>based (units, topics), time-based (week-by-week),<br>or resource-based (resource and activity)<br>sections.<br>The key factor in the organization of a Moodle<br>course is page consistency - from the overall color<br>scheme and page design to the layout and<br>structure of learning modules, assignments, and<br>resources. By consistently sequencing online<br>course overviews, content, learning activities,<br>interactions, learners can routinely access what<br>they need within each module, and anticipate<br>where to find new course materials.<br>It is recommended that you include a short<br>introduction to the topic, unit or module, and<br>indicate what materials need to be reviewed, and<br>what activities and assignments need to be<br>completed. Remember to include due dates for<br>every assignment and activity. This will help your<br>learners stay on track! Providing topic, unit or<br>module overviews help learners can stay on track<br>and succeed in their learning. | <ul> <li>Create your first module and have a colleague review it and offer suggestions for feedback. Then use this module as a template to create the other modules in your course.</li> <li>Use meaningful headings that reflect the subject matter covered.</li> <li>Create a course design style checklist to keep track of consistent styles and content characteristics in your course. If you use a standard style header in one module, this will help you carry the style through to other modules.</li> </ul> |
|----------------------------------------------------------------------------------------------------|----------------------------------------------------------------------------------------------------|----------------------------------------------------------------------------------------------------|
| 5. The Moodle course page contains copyright permissions, if needed.                                                                                                    | Faculty and staff may have to request permission to use copyrighted materials from their owners in                                                                                                    | <ul> <li>Explore <u>Assiniboine's Copyright Support</u><br/><u>Library Guide</u> to better understand how</li> </ul>                                                                                                    |
|                                                                                                    | different circumstances, including those which fall                                                                                                    | copyright law works and how best to                                                                                                    |
|                                                                                                    | outside of the realm of Fair                                                                                                    | remain compliant in the                                                                                                    |
|                                                                                                    | Dealing. The <u>Copyright for Faculty &amp; Staff</u>                                                                                                    | academic setting.                                                                                                    |
|                                                                                                    | Guide provides education and guidelines on this                                                                                                    |                                                                                                    |
|                                                                                                    | matter, including when and how to request                                                                                                    |                                                                                                    |
|                                                                                                    | permission. A template for requesting copyright                                                                                                    |                                                                                                    |
|                                                                                                    | permission is available in the guide.                                                                                                    |                                                                                                    |

| 6. The Moodle course page contains a discussion forum for learners to introduce themselves and interact. | <ul> <li>To store copyright permissions, add a copyright folder, that is hidden to students, in your Moodle course page.</li> <li>A great starting point in building class community is to have students introduce themselves.</li> <li>Providing a discussion forum in your Moodle course page, provides a virtual space for students to interact.</li> </ul>                                                                                                    | <ul> <li>Kick off the discussion forum with your own post. This models for students how to self-introduce.</li> <li>Establish and post guidelines for interaction within the discussion forum.</li> </ul>                                                                                                    |
|----------------------------------------------------------------------------------------------------|----------------------------------------------------------------------------------------------------|----------------------------------------------------------------------------------------------------|
| 7. The Moodle course page contains an Announcements Forum.                                               | The Announcements Forum is a central place to<br>share announcements with your students. The<br>Announcements Forum archives all the posts for<br>future reference.                                                                                                    | <ul> <li>Use the announcements forum to communicate messages to the whole class.</li> <li>Create a communication plan for your course that outlines when and how you will use the Announcements Forum (e.g., start and end of the week post).</li> </ul>                                                                                                    |
| 8. The Moodle course page contains a set-up<br>Moodle gradebook.                                         | Learners need feedback and guidance to stay on<br>track, especially in online courses. Having a<br>course gradebook that is easy to navigate<br>provides learners with the guidance they need in<br>order to determine and follow a pathway in their<br>course.<br>Online gradebooks provide instructors with the<br>opportunity to automate, customize, and share<br>grades and feedback with learners. The<br>gradebook helps keep learners on track and<br>informed will promote success and motivation in<br>the online space.<br>By providing easy access to an up-to-date<br>gradebook, instructors give learners the ability to<br>check in on their progress continuously<br>throughout the course term. The added<br>functionality and reporting features enable<br>faculty to review and analyze the gradebook, as<br>well as create reports on learner progress and<br>course completion. | <ul> <li>Create a short video overview of how to access and navigate the gradebook for your learners.</li> <li>Encourage learners to check the gradebook after every assignment has been graded to be sure that they can access their grades and any associated feedback.</li> <li>Note: The format of the gradebook should align with your course outline.</li> </ul> |

| 9. When teaching the course, I review, edit, and test the Moodle course page before students access it.                | Learners will also benefit by seeing what<br>assignments and other graded activities they have<br>not yet turned in.<br>Before the Moodle course page "goes live" it is<br>important to check that everything is ready for<br>the students. This is a proactive way to reduce<br>barriers and remedy issues that may arise later.                                                                                                    | <ul> <li>Temporarily switch to a student role.<br/>This allows you to view the Moodle<br/>course page as your it would appear to<br/>your students. This allows you to confirm<br/>that your Moodle course page, activities,<br/>resources, and hidden items are set up<br/>how you wanted. Once in this role, go<br/>through the course as if you were a<br/>student.</li> <li>Go through your Moodle course page<br/>and open all the URLs. This allows you to<br/>catch if any URLs (links) are broken or<br/>incorrect. A broken link goes to a<br/>webpage that is no longer available. You<br/>will need to replace the broken link with<br/>a working one. An incorrect link can<br/>occur when you accidentally use the<br/>incorrect URL.</li> </ul> |
|----------------------------------------------------------------------------------------------------|----------------------------------------------------------------------------------------------------|----------------------------------------------------------------------------------------------------|
| 10. When teaching the course, I make it simple<br>for students to enroll and get started on the<br>Moodle course page. | Learners need to know how and where to get<br>started in Moodle. This information can be<br>provided in a course access memo that is emailed<br>to students before or on the first day of the<br>course.<br>Note: To access the Moodle course page,<br>students will need their Assiniboine Community<br>College (ACC) computer account information. This<br>is provided in an email from ACC's Information<br>and Technology Services (ITS). If a student has not<br>received their ACC computer account<br>information, they should email the IT Service<br>Helpdesk: ITServiceDesk@assiniboine.net and<br>include their name and student number. | <ul> <li>Create a course access memo that<br/>contains the direct link (URL) to the<br/>course and the enrolment key. In the<br/>memo, explain to learners what to do<br/>once they enrol in the Moodle course<br/>access page.</li> </ul>                                                                                                    |

| 11. When teaching the course, I outline<br>expectations for interaction, including<br>professionalism, class guidelines, and timing and<br>frequency of contributions on the Moodle course<br>page. | Expectations for assignments, class participation,<br>testing, due dates, and attendance requirements<br>should all be clear to the learner. Adult learners<br>expect and benefit from understanding the<br>parameters and rationale of the learning activities<br>in a course up front.<br>Outlining clear expectations for timing and<br>frequency of contributions, as well as what type<br>of standards should be upheld when working on<br>particular activities helps learners to be successful<br>and reduces frustration caused by ambiguity. For<br>blended courses, provide clear guidelines for in-<br>person and online participation.                                                          | <ul> <li>Provide clear guidelines for synchronous<br/>and asynchronous elements of the<br/>course.</li> <li>Reference netiquette information and<br/>respectful conduct expectations.</li> <li>Clearly outline the expectations for<br/>Forum participation, for example, the<br/>timing and number of contributions.</li> <li>Clearly outline expectations for<br/>attendance and participation in<br/>synchronous sessions held using Zoom.</li> </ul>                            |
|----------------------------------------------------------------------------------------------------|----------------------------------------------------------------------------------------------------|----------------------------------------------------------------------------------------------------|
| 12. When teaching the course, I communicate class announcements using the Moodle Announcements Forum.                                                                                               | Announcements made in the in-person classroom<br>or during live/synchronous online sessions should<br>also be posted in the Moodle course page. This<br>ensures all students have access to important<br>course information.                                                                                                    | <ul> <li>Create a communication plan for your<br/>course that outlines when and how you<br/>will use the Announcements Forum (e.g.,<br/>start and end of the week post).</li> </ul>                                                                                                    |
| 13. When teaching the course, I upload or provide access to class handouts on the Moodle course page.                                                                                               | Class handouts and assignment handouts<br>provided in the in-person classroom or during<br>live/synchronous online sessions should also be<br>uploaded or linked to in the Moodle course page.<br>This ensures all students have access to important<br>course information.                                                                                                    | <ul> <li>Create a folder or section in your Moodle<br/>course page that contains all class<br/>handouts.</li> </ul>                                                                                                    |
| 14. When teaching the course, I regularly log onto<br>the Moodle course page to monitor student<br>progress and identify concerns.                                                                  | Monitoring learner progress allows the instructor<br>to provide timely guidance and help keep<br>students on track for success.<br>In Moodle, instructors have the ability to monitor<br>student progress using <u>activity reports</u> . Activity<br>reports help instructors identify learners who<br>have not engaged in the Moodle course page. It<br>also provides valuable information on how far<br>learners have progressed in the course. In<br>Moodle, instructors can also access<br>a <u>participation report</u> . This report allows the<br>instructor to see who has participated in an<br>activity. The participation report allows the<br>instructor to send a message to all learners who | <ul> <li>Create a plan for how often you check<br/>the Moodle course page. Schedule this<br/>time in your calendar or set reminders.</li> <li>Construct templates or statements that<br/>can be used as needed (e.g., a check-in<br/>statement for students who have not<br/>accessed the Moodle course page by the<br/>end of the first week).</li> <li>Learn about the resources available to<br/>ACC students, so you are able to make a<br/>strong referral to them.</li> </ul> |

|                                                                                                    | have not finished a specific activity or task. Using<br>the information from the activity and<br>participation report, instructors can reach out to<br>students as provide individualized support, as<br>needed. Reach out with guidance and resources<br>as needed.                                                                                                    | <ul> <li>Schedule progress meetings to check in with your learners via phone or videoconferencing.</li> <li>Collaborate with the <u>Student Success</u> <u>Advisor</u>, <u>Learning Curve</u>, and <u>Library</u> to offer tailored supports and resources (e.g., workshops).</li> </ul>                                                                                                    |
|----------------------------------------------------------------------------------------------------|----------------------------------------------------------------------------------------------------|----------------------------------------------------------------------------------------------------|
| 15. When teaching the course, I actively<br>participate on the Moodle course page by reading<br>and posting in Forums and keeping the gradebook<br>up to date.                                                   | Online instructor presence is active interaction<br>and engagement with learners, that creates<br>learner perception that the instructor is with<br>them during the learning process. It is maintained<br>through active and visible engagement with<br>learners throughout the course. Email, forums,<br>and course communication elements provide a<br>great opportunity to demonstrate instructor<br>presence.                             | <ul> <li>Send emails or post announcements in<br/>Moodle that share important reminders,<br/>recap learning, or help keep students on<br/>track.</li> <li>Participate in the discussion forum.</li> <li>Post a weekly recap that:         <ul> <li>Summarizes what was learned<br/>that week</li> <li>Provides clarification on<br/>assignments and activities</li> <li>Responds to frequently asked<br/>questions</li> <li>Remind students of important<br/>dates that are coming up</li> <li>Encourage students and<br/>recognize their contributions to<br/>the course.</li> </ul> </li> </ul> |
| 16. When teaching the course, I Use Moodle<br>Forums, synchronous videoconferencing sessions,<br>and/or other digital tools to facilitate online<br>learner-to-instructor and learner-to-learner<br>interaction. | Provide opportunities for learners to interact and<br>learn from each other. By requiring learners to<br>engage with each other, the design of such<br>activities requires them to assume more<br>responsibility for their own learning. This often<br>leads to a deeper level of engagement. The<br>instructor's role changes more to facilitator,<br>moderating and evaluating the quality and<br>quantity of interaction between learners. | <ul> <li>Use icebreakers that allow students to get to know each other.</li> <li>Have learners work in groups to create presentations using a collaborative presentation tool.</li> <li>Create a collaborative forum where learners can engage by sharing and discussing course-related resources.</li> <li>Integrate case studies that involve group scenarios into discussion forums. Have learners role-play out the scenario and</li> </ul>                                                                                                    |

|  | <ul> <li>then reflect on the decisions of their classmates.</li> <li>Implement strategies that provide elaborated feedback, encouragement, and providing correct answers.</li> <li>Facilitate focused discussion on course topics.</li> <li>Create a Question and Answer forum, and encourage students to answer questions if they know the answer.</li> </ul> |
|--|----------------------------------------------------------------------------------------------------|
|--|----------------------------------------------------------------------------------------------------|

## Support:

If you have any questions on how to implement the ideas to refresh your course, please feel welcome to reach out to the Centre for Learning Innovations at <u>CLI@Assiniboine.net</u> for support.

## Attribution

This work, "Moodle Course Standards Toolkit" is a derivative of "<u>OSCQR Rubric, Dashboard, and Process</u>" by the <u>Online Learning</u> <u>Consortium</u> used under <u>CC BY 4.0</u>. "Moodle Course Standards Toolkit" is licensed under <u>CC BY 4.0</u> by Assiniboine Community College.